## インストール方法

らくわくをインストールします。(システムをアップデートする場合も同じ手順です。)

CD-ROM の場合: 「RakuwakuSetup\_ver バージョン」フォルダーを開きます。

ダウンロードの場合 :メールなどでご案内した URL からインストール用のファイル

「RakuwakuSetup\_ver バージョン.zip」をダウンロードして下さい。 ファイルを解凍します。

「RakuwakuSetup\_ver バージョン」フォルダーを開きます。

「Setup.exe」を実行します。

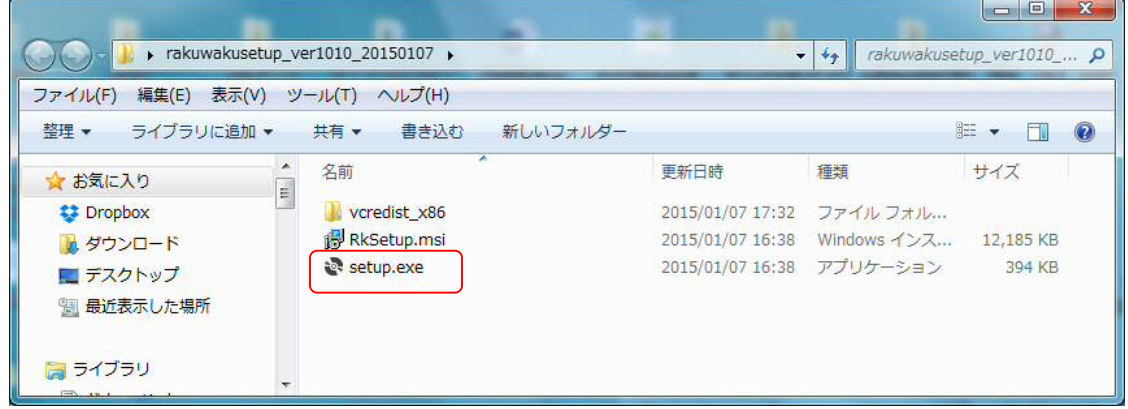

まず「らくわく」に必要なランタイムライブラリのインストールが開始されます。 ●既にインストールされている場合は表示されません。

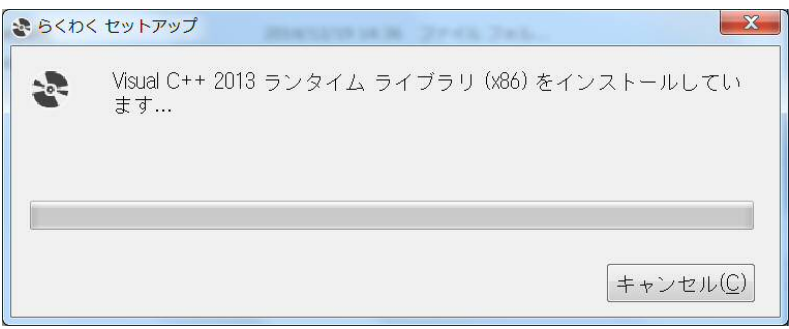

ライセンス条項を確認し「インストール」をクリックします。

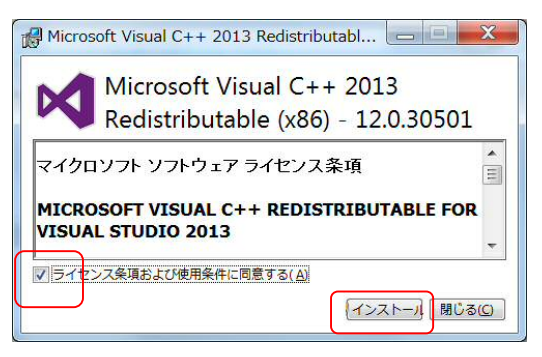

インストール方法

続いて「らくわく」本体のセットアップが開始されます。「次へ」をクリックします。

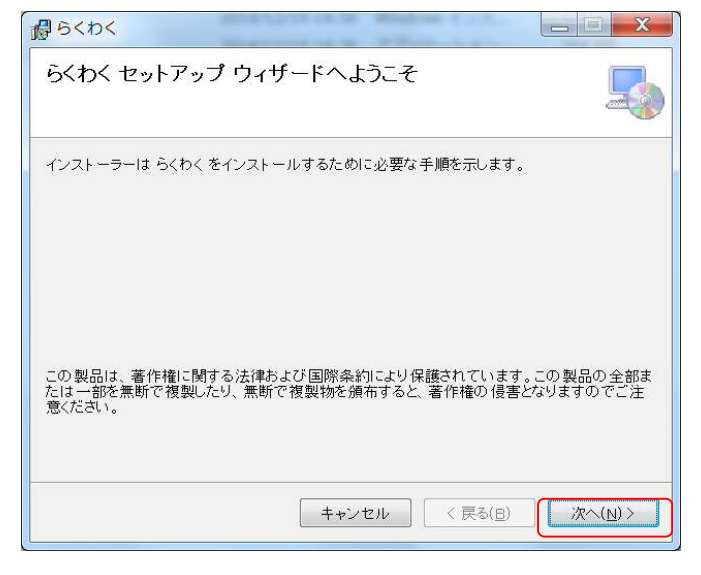

ライセンス条項を確認し、「ソフトウェア使用権許諾契約」「利用規約」確認し、 問題なければ「同意する」を選択し「次へ」をクリックします。

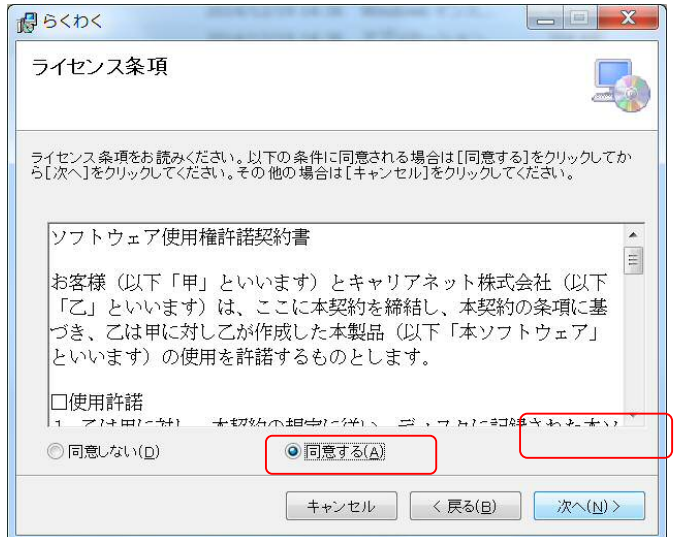

インストールフォルダーの選択を行い、インストールするユーザーを選択し 「次へ」をクリックします。

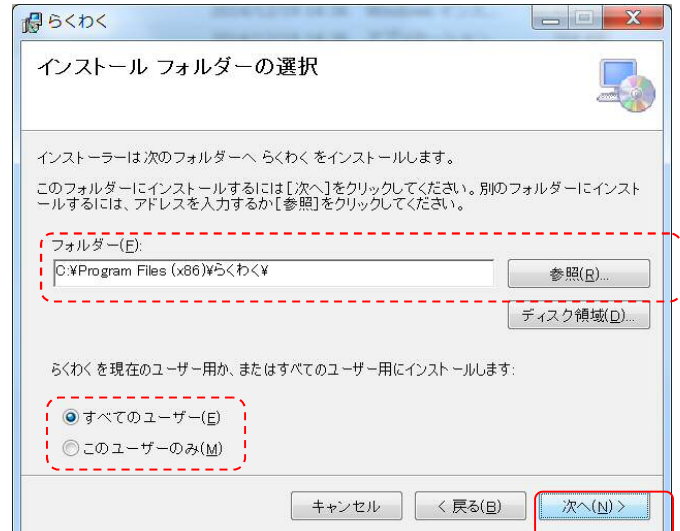

## インストール方法

## 「次へ」をクリックします。

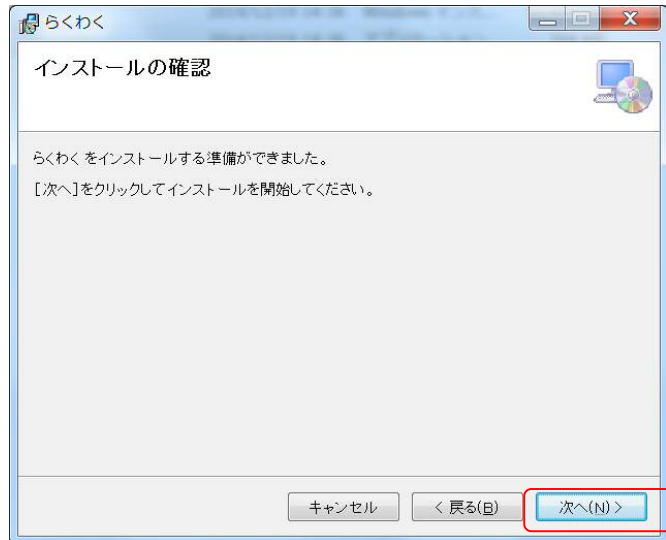

インストール完了画面が表示されます。

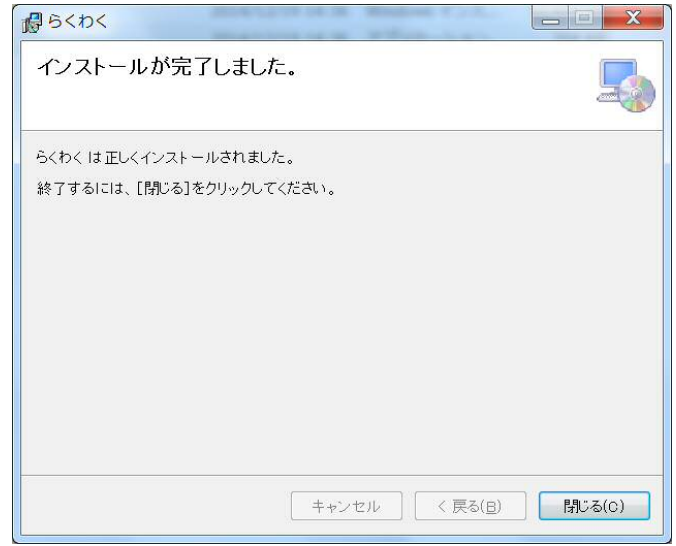

## 「らくわく」を起動します。

メニューの「ヘルプ」にてシステムバージョンが確認できます。

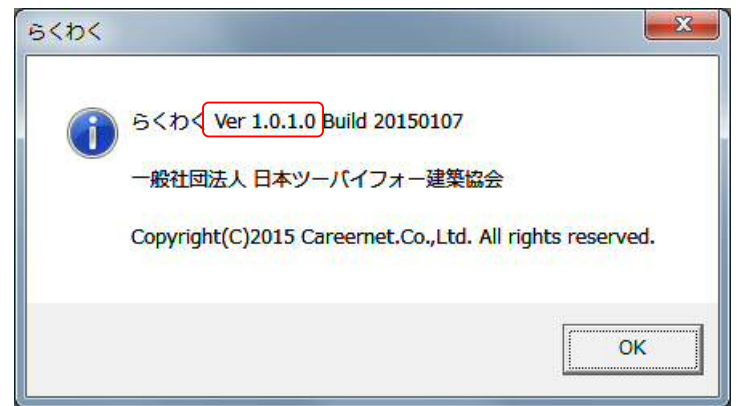